### **Installing Two-Factor**

By default, WordPress doesn't offer support for U2F (or any other form of two-factor authentication). To support U2F, we will be using a plug-in called Two-factor.

Download link: <https://wordpress.org/plugins/two-factor/>

Download the plug-in then install it like any other plug-in.

#### **Configuring Two-Factor**

The plug-in doesn't require any additional configuration. This happens on a per user basis.

**However, to use U2F your website needs to use HTTPS which means you need a valid SSL certificate.**

## **Configuring U2F in WordPress**

### **Configuring U2F for your account(s)**

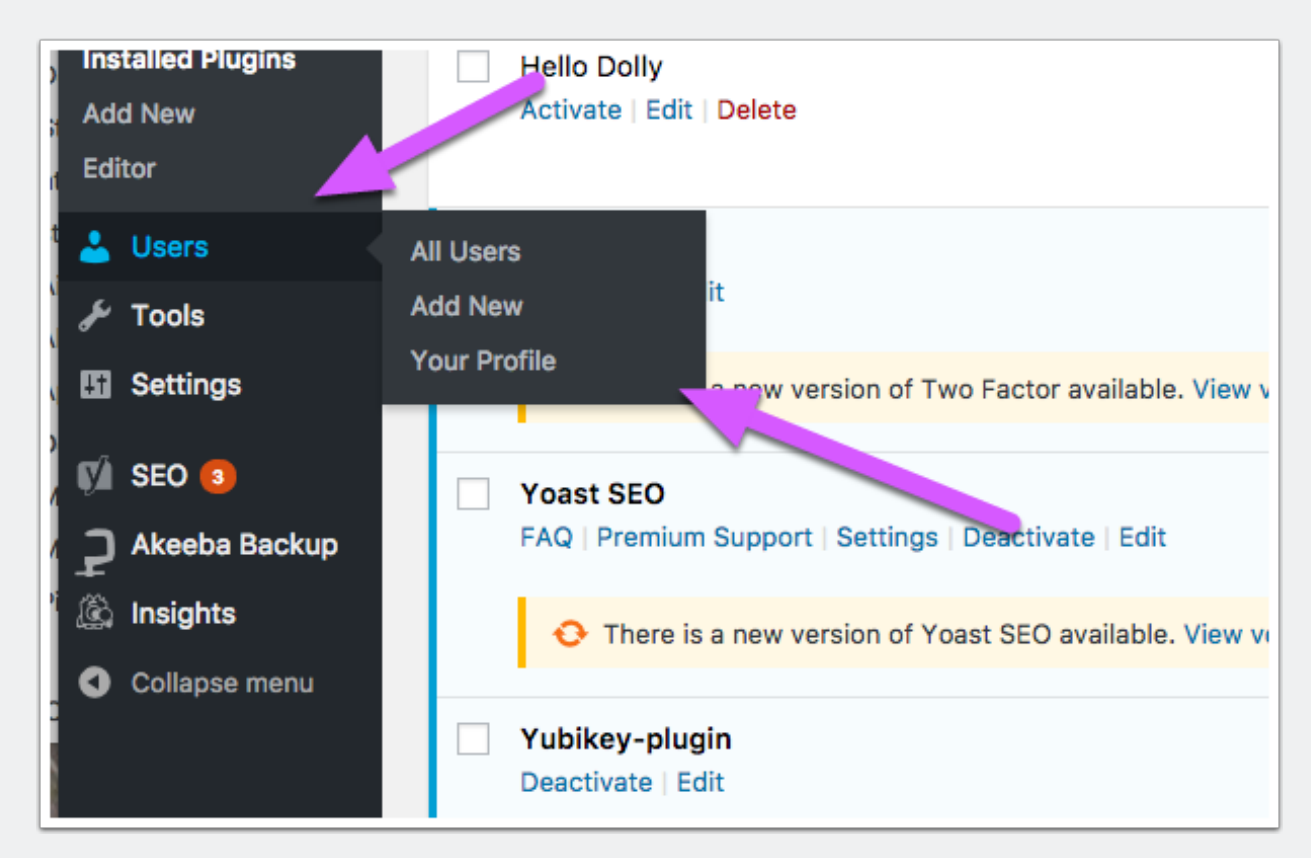

Go to Users > Your Profile to configure your user profile

## **Configuring U2F in WordPress**

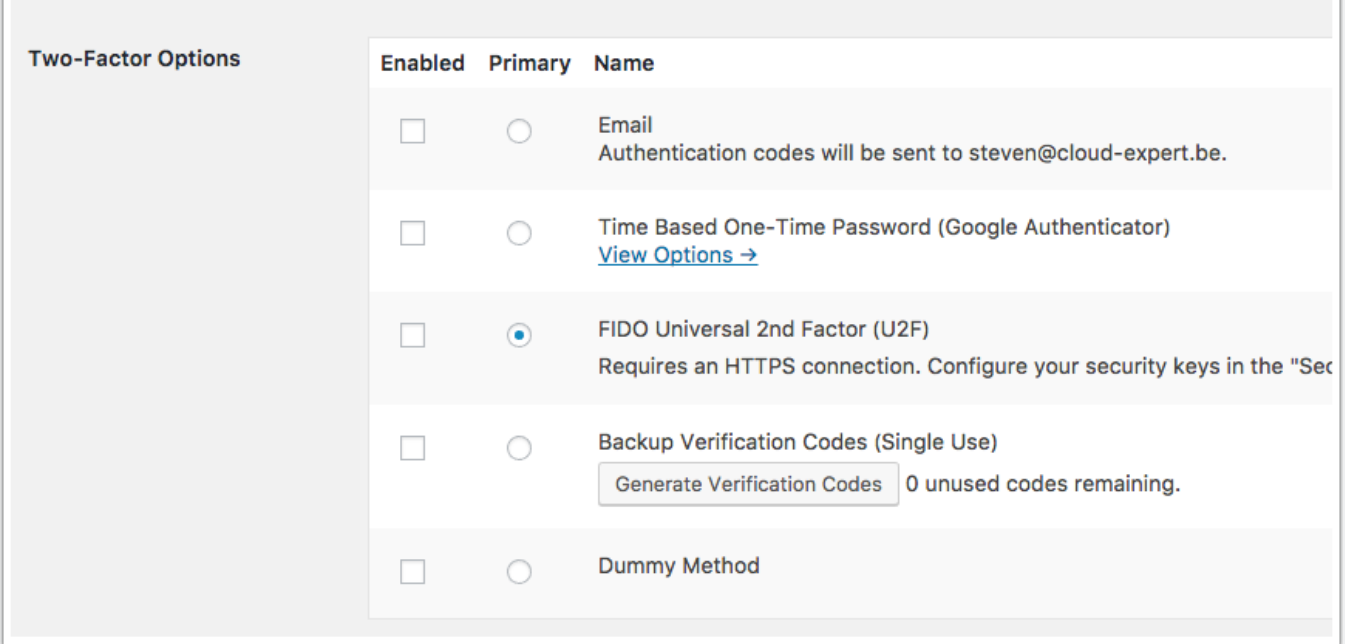

- Scroll to the "Two-Factor Options" section
- Check "Enabled" for "FIDO Universal 2Nd Factor

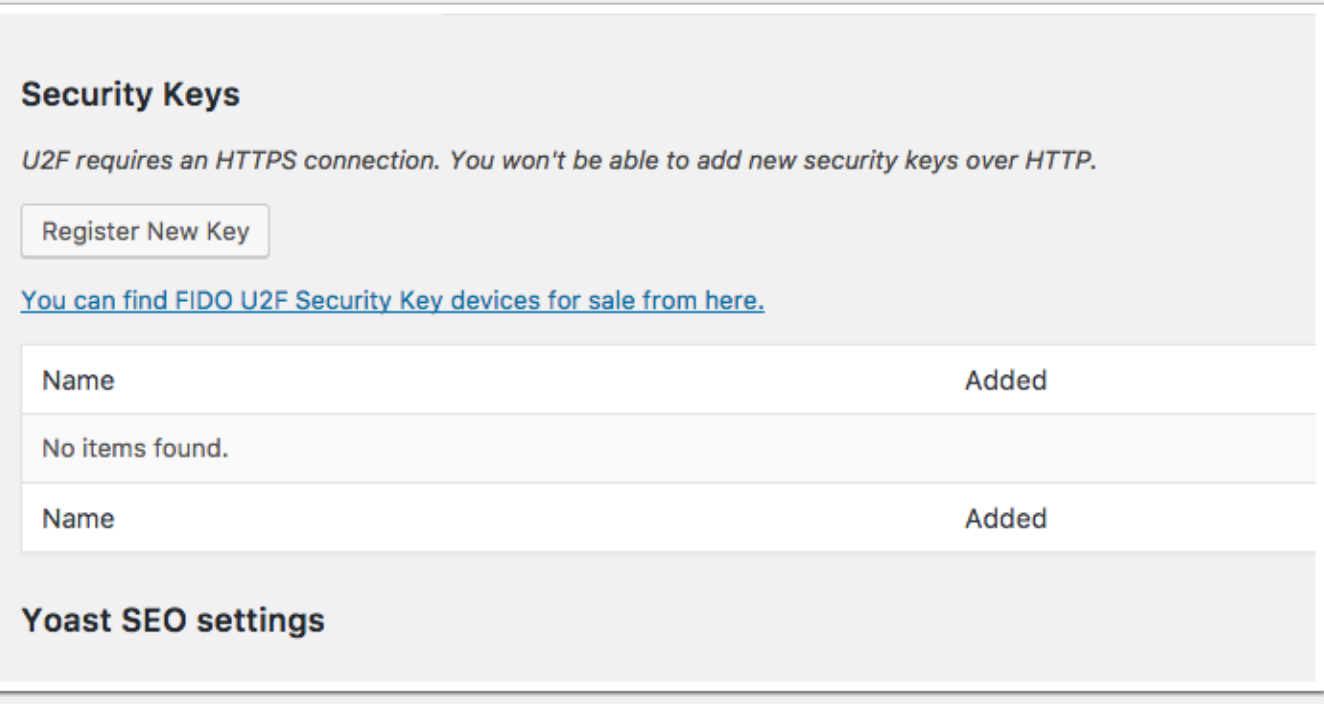

• Scroll down to "Security Keys" and click "Register New Key".

# **Configuring U2F in WordPress**

• Register your U2F key and follow the instructions on screen.

You will now be prompted for your U2F key the next time you want to log in.